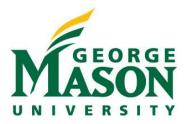

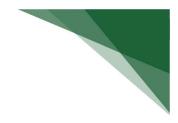

# **Request an Award Modification**

An Award Modification Request is a mechanism for requesting and update to an existing Award. These may be changes that require sponsor or internal approval to be applied. This project type allows user to initiate and track these requests prior to the application of a Modification.

## STEP 1: Navigate the Awards Workspace

To initiate a request, Login to <u>RAMP Portal</u>. Navigate to Grants > Awards > Active Awards and select the award being modified.

|     | Dashboard                        | Agreements    | Gran          | nts                                                  | SF424<br>Center |
|-----|----------------------------------|---------------|---------------|------------------------------------------------------|-----------------|
|     | Funding Prop                     | osal Comp     | plex Projects | s Awa                                                | ards Re         |
| Gra | ints > Awards                    |               |               |                                                      |                 |
| A   | wards                            |               |               |                                                      |                 |
|     |                                  |               |               |                                                      |                 |
|     |                                  |               |               |                                                      |                 |
|     |                                  |               |               |                                                      |                 |
|     | Awards                           | Active Awards | Advance       | Account                                              | Draft Awa       |
|     | Awards<br>Filter by 😧            | Active Awards |               | Account                                              |                 |
|     |                                  |               | ▼ Ente        | r text to sea                                        | ırch            |
|     | Filter by 🔞                      |               | ▼ Ente        | r text to sea                                        |                 |
|     | Filter by 😧<br>🗙 Clear All<br>ID | ID            | ▼ Ente        | r text to sea<br>m <mark>Award</mark> Di<br>Simms Na | ırch            |

NOTE: To request an award modification, the award must be in the Active or Advance Account state.

## **STEP 2: Request Award Modification**

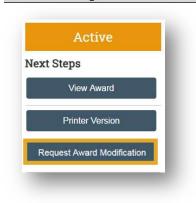

Navigate to the Request Award Modification button on the left side of the award workspace.

### STEP 3: Complete Request Details SmartForm

Complete the SmartForm and include all information available that will assist OSP in processing this award modification request, then select Finish.

| Request Details         1 * short title:         i modification from any oth modifications on this award literation for Year 2"         2 Date requested:         44/2022         a * Full description of requested changes:         i + Adg         read         There are outems to display         5. Specialist:         We lambert | Creating New: Award Change Request | 4 Go                                                             |
|----------------------------------------------------------------------------------------------------|------------------------------------|------------------------------------------------------------------|
| <ul> <li>a. Include any supporting documents relevant this request. For example, if requesting continuation, include the Notice of Awa Amendment, DOD Award Modification, any other similar documentation used to the Sponsor.</li> </ul>                                                                                               | Request Details                    |                                                                  |
| 4/4/2022 <b>3.</b> * Full description of requested changes: <b>4.</b> Supporting documents: <b>+</b> Add         Name         There are no items to display <b>5.</b> Specialist:                                                                                                    |                                    | this modification from any oth<br>modifications on this award li |
| <ul> <li>4. Supporting documents:</li> <li>+ Add</li> <li>Name</li> <li>There are no items to display</li> <li>5. Specialist:</li> </ul>                                                                                                    |                                    |                                                                  |
| + Add       Include any supporting documents relevant this request. For example, if requesting continuation, include the Notice of Awa There are no items to display         5. Specialist:       Amendment, DOD Award Modification, any other similar documentation used to the Sponsor.                                               |                                    |                                                                  |
| + Add       Include any supporting documents relevant this request. For example, if requesting continuation, include the Notice of Awa There are no items to display         Name       Amendment, DOD Award Modification, any other similar documentation used to the Sponsor.                                                         |                                    |                                                                  |
| + Add       Include any supporting documents relevant this request. For example, if requesting continuation, include the Notice of Awa There are no items to display         5. Specialist:       Amendment, DOD Award Modification, any other similar documentation used to the Sponsor.                                               |                                    |                                                                  |
| T Add       this request. For example, if requesting continuation, include the Notice of Awa There are no items to display         5. Specialist:       this request. For example, if requesting continuation, include the Notice of Awa Amendment, DOD Award Modification, any other similar documentation used to the Sponsor.        | 4. Supporting documents:           |                                                                  |
| Name       continuation, include the Notice of Awa         There are no items to display       Amendment, DOD Award Modification, any other similar documentation used to the Sponsor.                                                                                                    | + Add                              |                                                                  |
| There are no items to display Amendment, DOD Award Modification,<br>any other similar documentation used to<br>the Sponsor.                                                                                                    | Name                               |                                                                  |
| Provide State of Augusta                                                                                                    |                                    | any other similar documentation used to                          |
|                                                                                                    | 5. Specialist:                     | the Sponsor.                                                     |

After completing the SmartForms you will return to the workspace and the record will be in **Draft** state. The record will also be assigned its own ID that begins with "AMR" followed a sequential numeric value.

| Draft                     | JD Test         | t          |                    |               | AMR00000033 Modification Request |
|---------------------------|-----------------|------------|--------------------|---------------|----------------------------------|
| Edit Modification Request | Submitted By:   |            | Rebecca Simms (pi) | Request Date: | 5/4/2022                         |
| Luit modification request | Specialist:     |            | Justin Barclay     | Award:        | Testing FP (AWD00000132)         |
| Printer Version           | Printer Version |            |                    |               |                                  |
|                           | History At      | ttachments |                    |               |                                  |
|                           |                 |            |                    |               |                                  |

### **STEP 4: Submit Request for Review**

> When ready to route for review, select **Submit to Specialist**.

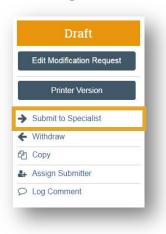

> Provide any comments or supporting documents and select **OK**.

| . Comments:     |          |  |  |
|-----------------|----------|--|--|
|                 |          |  |  |
|                 |          |  |  |
|                 |          |  |  |
|                 |          |  |  |
|                 |          |  |  |
| . Supporting do | cuments: |  |  |
|                 |          |  |  |
| + Add           |          |  |  |
| + Add           |          |  |  |

> The request will transition from **Draft** to **Review** state.

| Review                    | Continuation Year 2 |                                 |        |  |  |  |
|---------------------------|---------------------|---------------------------------|--------|--|--|--|
| View Modification Request | Submitted By        | Request Date:                   |        |  |  |  |
| view woodlication Request | Specialist:         | Ava Lambert                     | Award: |  |  |  |
| Printer Version           | Listers             | Attachmente                     |        |  |  |  |
| Withdraw                  | History             | Attachments                     | Author |  |  |  |
| Р Сору                    | -                   | Request Submitted to Specialist |        |  |  |  |

#### **STEP 5: Next Steps**

After PI/Dept creates the modification request, the assigned OSP Specialist will be notified and the request will appear in their RAMP inbox. They will then review and request any clarifications or initiate the appropriate follow up steps. Once completed, the record will transition to the **Approved** state.

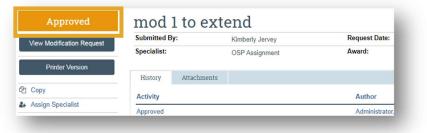

At any point in the workflow, you can access the Award Modification Request from the Awards dashboard through the Award Mod Requests tab.

| Awards      | Active Award | s Ad      | lvance Account       | Draft Award | ls Awards    | in Review     | Subawards      | Award Mod Req | uests             |                                   |
|-------------|--------------|-----------|----------------------|-------------|--------------|---------------|----------------|---------------|-------------------|-----------------------------------|
| Filter by 🚱 | ID           | •         | Enter text to search | 1           |              | Add Filter    | 🗙 Clear All    |               |                   | ٥                                 |
| ID          | Name         |           | Execute Activity     | State       | Award        | Award PI      | Direct Sponsor | Specialist    | Create Date       | <ul> <li>Modified Date</li> </ul> |
| AMR0000     | 0001 mod 1   | to extend | Execute Activity     | Approved    | DJM - TEST 2 | Administrator | 3M Company     | Assignment    | 4/5/2022 10:55 AM | 5/4/2022 8:23 AM                  |

You can also access the request from the Modification Requests section of the Modifications tab on the parent Award's workspace:

| Modifications      | Totals Funding Allocations Deliverables |                           |           | Subawards Child Awards   |          | Related Projects | Reviewe            | ers Correspon     |
|--------------------|-----------------------------------------|---------------------------|-----------|--------------------------|----------|------------------|--------------------|-------------------|
| Modification I     | Requests                                |                           |           |                          |          |                  |                    |                   |
| Name SmartForm     |                                         | Execute Activity          |           |                          | lodified | State            | Submitter          |                   |
| FP Mod 1           | [Form] 🕶                                | Execute Activity          |           | 5/2/2022 1:16 PM         |          | Review           | Rebecca Simms (pi) |                   |
| Modifications      | 1                                       |                           |           |                          |          |                  |                    |                   |
| ID                 |                                         | Name                      | SmartForm | Date Created             |          | Modified         | State              | Mod Type          |
| AWD00000132-MOD001 |                                         | Modification #1 [Forms] - |           | 5/2/2022 1:18 PM 5/2/202 |          | 2 1:19 PM        | Approved           | No Cost Extension |

**NOTE:** Multiple modification requests can be submitted in parallel for the same award.